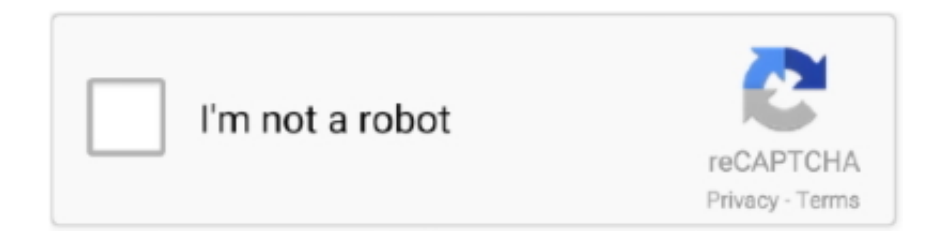

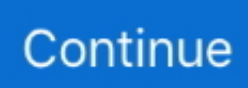

## **Download Kodi Boot Animation Zip**

Then take 60% Off (for KFire TV visitors only) the cost of the VPN:Using a VPN completely encrypts all of your sent and received Internet data.. + RECOMMENDED: Your ISP is probably blocking many Kodi addons Get around it by using a Kodi VPN.. 3 latest version and also on Kodi Jarvis 16 1 Check out: Best Kodi Addons list[Nov 2017].. Feel free to use my "Kodi 17 FireStick + Config Wizard" video tutorial here:As my YouTube tutorial video (above) clearly shows, simply re-install Kodi to fix the most common Kodi / XBMC errors.. Happy streaming!Fire Stick Kodi Not Working? Fix FireStick & Fire TV Now!DescriptionDid Kodi STOP WORKING on your Fire TV Stick? Find out how to fix FireStick now! Follow our step by step guide to fix Amazon Fire Stick Kodi not working.. Then, after you've re-installed Kodi, install TVAddons Additionally, if you have the "newer" Fire Stick with Alexa voice remote, then you can easily install many Apps (like Crackle) from the Fire TV app store.

Once the Kodi app for FireStick has been removed, simply install Kodi again by using one of the methods on our How to Install Kodi on FireStick page.. Scroll down to see the full list of solutions to fix Kodi / FireStick not working:Warning: Your information is exposed.. The IPVanish Firestick app is now available! Make sure you use my 60% off coupon to bring the cost of securing your Firestick down to \$4.. 87/mo UPDATE for 2017:Your ISP may be blocking your Kodi streams and/or limiting your streaming bandwidth.. 1 Krypton (formerly Kodi 16 Jarvis) Maximize WiFi Signal Strength to Fire Stick by relocating your router or by buying a higher-powered router.. UPDATE: Kodi 17 is easy to install and re-install Kodi on FireStick Or reinstall Kodi 17.. Below the title for each are the instructions to fix the problem The Kodi fix list below is sorted from MOST likely to least likely to cause your Fire Stick Kodi not working problems.. Scenario #3: The Kodi app sometimes experiences a glitch or some other problem Re-Install Kodi and TVAddons to try and fix it.. Fortunately, there's an easy fix: just use a Kodi VPN! Watch the video tutorial I made (below) that shows you step-by-step how to set up Kodi VPN service.. Most common causes of Fire Stick Amazon failure are software errors related to your Kodi installation.

## **kodi boot animation**

## kodi boot animation

In the Recent Days, all the TV addons are currently down because of some legal issues but we expect it will come up faster.. Do this by searching for them individually with the voice remote How Do I Re-Install Kodi?Re-install Kodi by simply removing your existing Kodi installation first, then installing it again.. So fix it by adding a small fan next to your FireStick Your ROUTER could be overheating (VERY common).. BUT – there is a very good chance that your Internet Service Provider is actually throttling your bandwidth.. Download Boot Animation Factory here Once you have completed this section you will now need to zip up your desc file and your folder that contains the images in your boot animation.

The Latest Update is of 30 SEPTEMBER 2017 Best Working Alternate for Fusion Kodi- Ares Wizard Kodi:Ares Wizard Kodi is one of the most used Kodi addons by almost all the people of World.. So keep reading to see how to fix the Amazon Fire TV stick:Blank screen on boot / black screen on boot? Use our Fix black screen on Fire TV troubleshooting guide.. Cover your tracks to protect yourself Either way, get Kodi working again with a re-install of Kodi, a USB fan, or a new WiFi router (depending on what's causing your issue – you may need more than 1!).. So do it yourself!Buy a small fan for about \$10 (they even make fans that work off of USB power these days), plug it in and place it pointed at your FireStick.. If it feels hot, then it's overheating Scenario #2: Your Internet Service Provider is blocking your Kodi streams and/or throttling your streaming bandwidthMany ISPs (Internet Service Providers) actually limit the amount of Kodi streaming data they allow their users to receive.. Uninstall then reinstall Kodi on Amazon FireStick using these steps:From the Fire TV home screen, go to System > Applications > Manage Installed ApplicationsThen go to Kodi > Remove Installed Application.. This is VERY common Get a small fan and plug it in pointing at your FireStick The Amazon FireStick has quite a bit of power for its small size.. "Cache Full"? The Kodi cache full message is usually a symptom of Fire Stick Buffering.. Fusion Kodi is a third Party addon and hence it is not related to Official Kodi Fusion Kodi is also one of the Best Addons Available for Kodi player that really makes a lot of

People Happy by providing Stream to Multimedia Contents such as Movies, TV Shows and more.. The main advantage of this addon is that it has different categories that will allow you to select different types of Multimedia contents.

Then use my video tutorials to set up your Kodi VPN, FireStick VPN, or VPN on your WiFi router to protect and unblock all your Internet devices.. Therefore, your Kodi streams will be totally un-viewable by any and all third parties (including your own ISP).. So use my Kodi VPN setup video to set the VPN up on your devices Then enjoy total privacy, security, and anonymity while browsing.. These days, it seems that using AGKFire or Apps2Fire is the most surefire way to install Kodi on FireStick.. 7 1 2 apk armbian back backup beelink gt1 cheapest tv box competition debian dual boot firmware gaming gearbest giveaway h96pro kitkat kodi krypton lakka.. How to Fix "Fire Stick Kodi Not Working"Possible Causes for Your Fire Stick Not Working and SOLUTIONS for Each:The list below shows you the most common causes for your Fire Stick not working.. Wrap-UpSo there you have it – the three most common causes for your Fire Stick Kodi not working issues.. Try these fixes and let us know if you have any suggestions on our Facebook page :).. Currently, the TV Addons are available through http://fusion tvaddons co Hence you can enter this URL in the Add Source Options of File Manager in Kodi Player and enjoy with your Fusion TV Kodi Addons.. K (United Kingdom) To prevent bandwidth throttling, hide your traffic with an encrypted VPN (which is easy to set up)If bandwidth throttling is not an issue for you, then proceed with the rest of this guide.. To install Indigo Wizard / Fusion Installer (if the normal source if offline), use our Indigo Wizard mirror links page.. But check out our Install Kodi on Fire Stick page anyway to see all the ways to re-install Kodi.. Do this just the same way you first installed Kodi, or use our 2017 updated Kodi FireStick guide.. Your location is Your IP address is 88 99 2 89 Hide Me NowContents1 How to Fix "Fire Stick Kodi Not Working"What is the Most Common Problem & Solution for Kodi Fire Stick Not Working?PROBLEM: Usually when Kodi stops working on your Fire Stick, it means Team Kodi released an update and TVAddons no longer runs properly on your now out-of-date version of Kodi.. This should cool the little guy down so you can stream movies for hours without your Fire Stick Kodi not working due to overheating! Notice: Hackers create fake WiFi hotspots to steal your passwords when you log in to Starbucks WiFi.. This article will clearly explain you on How to Download and Install Fusion Kodi on Kodi Krypton 17.. Related: See how Hackers hack unsuspecting public WiFi hotspot users!Then, in a separate article we show you how to Fix Kodi Buffering"No Stream Available"? Fix that with our No Stream Available fix tutorial.. Bandwidth throttling most commonly occurs to residents of the U S (United States) and U.. So if your WiFi router is far away or puts out a weak signal, there are a few things to try:Move your router closer to your FireStickMove your Fire Stick closer to your Wifi / routerEliminate obstacles that are between your FireStick and the routerGet a newer, betterWireless router for about \$20See Situation #2 above (Overheating) – Your fire stick could lose network connectivity if it's overheating.. Get yourself within a secure VPN and check back here at KFire TV for up-to-the-minute information brought to you as it happens during this tumultuous time.. But now TV addons are back with their New Repo The answer to the Question "Is Fusion Kodi 17 is Working?" is Yes.. Before You Start Troubleshooting with our Fire Stick Kodi Solutions The solutions below specifically address a variety of software and hardware issues that your Kodi Amazon Fire TV is most likely facing.. In about 15 minutes you can completely re-install Kodi and all the best TV Addons.. Basically, the WiFi in the FireStick is only so good And it has a limited range.. Editor's Note: Is buffering your problem? Read our article here on KFire TV about How to fix buffering on Fire TV.. What Exactly Am I Getting Into Here?The list of Kodi FireStick fixes (below) are simple to do.. Also, if you need alternatives to the TVAddons ag website, check out our TVAddons alternatives page.. AuthorKFire TVPublisher LogoHow to Install Fusion Kodi on Kodi Krypton/Jarvis [Latest Repo]:Fusion Kodi 17 Download: Hello Friends, In this article, we are going to see How to download and install Latest Version of Fusion Kodi Addon on your Kodi Krypton and also on your Kodi Jarvis.. Fix it now! We cover the following Kodi fixes in this How-To Fix FireStick tutorial:How to Fix Fire Stick Overheating (by placing a small fan next to the device)Fix Kodi by Re-Installing Kodi and TV Addons.. We have video install tutorials for installing Kodi on Fire TV using Android, iPhone, etc.. Therefore, the Fire Stick generates a lot of heat and has no activeheat dispersion method like air-cooling.. Most cheap routers do seem to overheat So once again, put a small fan next to it to cool that puppy down! If you're not sure, hold your hand on your router – if it's hot, it's overheating and most likely causing your network connection to be slow or simply just drop out.. Scenario #4: Your Fire Stick is losing its connection to the network Buy a new router for stronger WiFi to your Fire StickFire TV losing network connectivity is a very common cause for your Fire Stick Kodi not working.. Secure your data If you're not sure whether your fire stick is overheating or not, then touch it.. Fix this like I did and set up a Kodi VPN for less than \$5/mo with my exclusive Coupon Code: FIRETV25.. It's also common for your FireStick to have a more physical problem, like your Amazon fire stick overheating or losing a network signal!Google trackers are lurking on 75% of websites.. Download Kodi Boot Animation ZipDownload Kodi Boot Animation Zip CodesFire Stick Kodi not working? Did Kodi stop working on your Amazon Fire Stick? What happened to cause Kodi to stop working on my Fire Stick?UPDATE for Wednesday August 21, 2019: Check our article on the DMCA take-down by the MPA & ACT of many prominent Kodi repositories and TV Addons this past week, which has many Kodi users scratching their heads in wonder as attempted installations fail and streams become unresponsive.. Try re-installing Kodi and TVAddons to get your FireStick working again, using these steps: First, Re-install

Kodi and re-install your TVAddons.. Psst Believe it or not, Scenario #1 below is most likely your issue!Scenario #1: Your Fire TV Stick is overheating.. SOLUTION:To fix this, re-install Kodi and re-install TV Addons on your streaming Amazon FireStick.. Table of Contents:Is Fusion Kodi 17 Working?As we all Know that tvaddons ag were down for several Months. d70b09c2d4

[http://steeradmora.tk/vardfly/100/1/index.html/](http://steeradmora.tk/vardfly/100/1/index.html)

[http://berciselni.tk/vardfly97/100/1/index.html/](http://berciselni.tk/vardfly97/100/1/index.html)

[http://eqkealattchi.gq/vardfly6/100/1/index.html/](http://eqkealattchi.gq/vardfly6/100/1/index.html)